## **1000** v

**2024** ! )

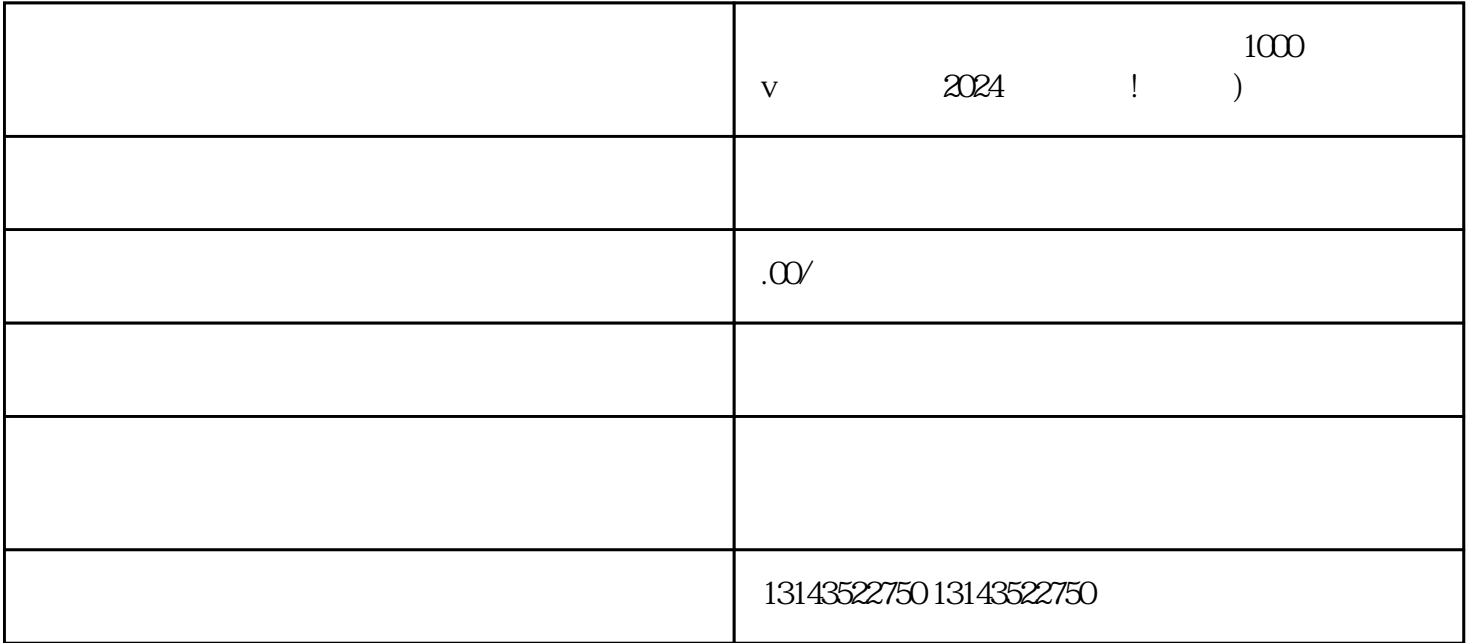

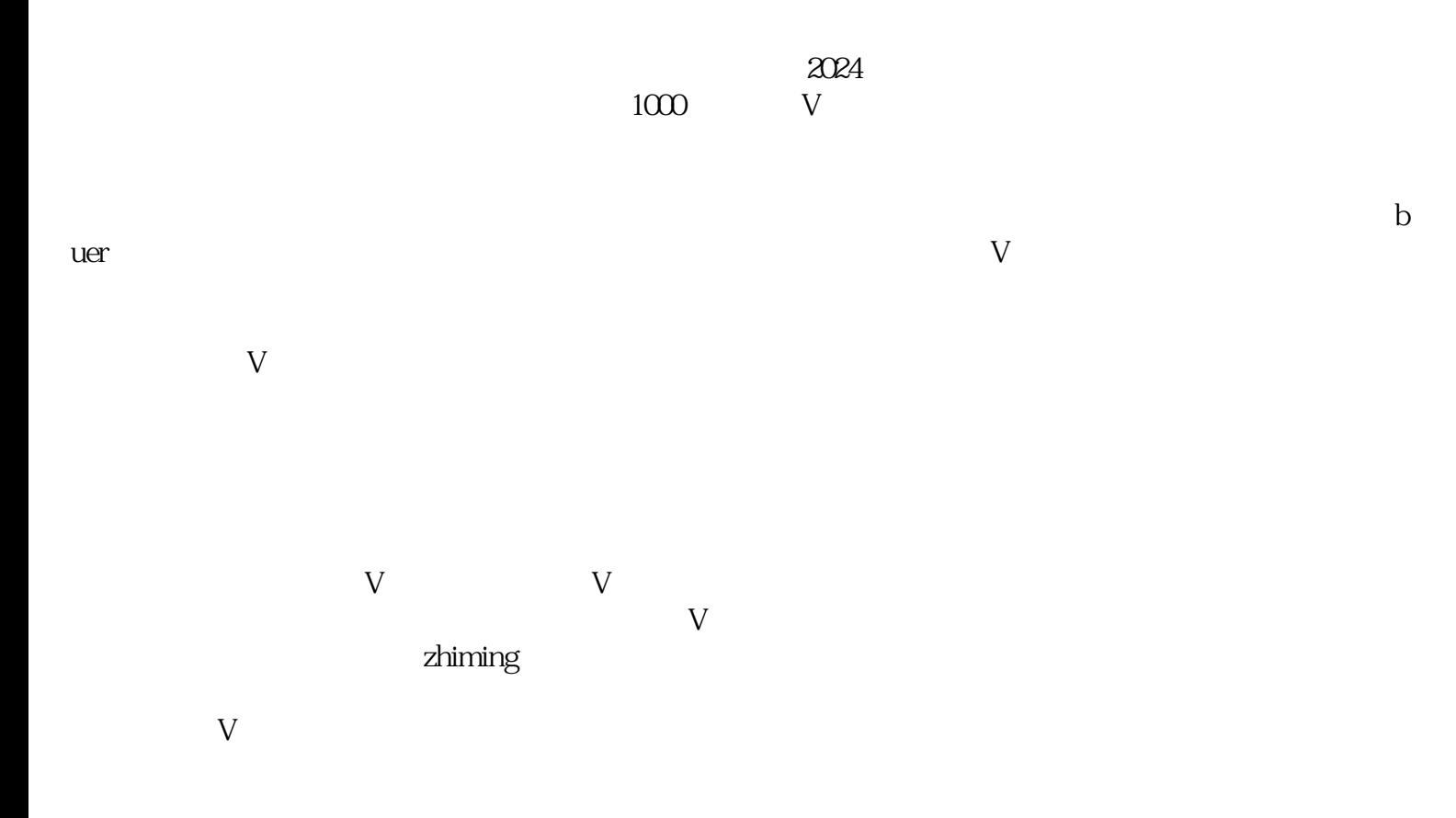

## 报白方法:进入抖音APP,点击"首页"右上角的"+"号图标,在弹出的选项中选择"拍摄",即可开  $\alpha$  and  $\beta$  $\frac{1}{2}$  and  $\frac{1}{2}$  ,  $\frac{1}{2}$  ,  $\frac$  $\alpha$  and  $\alpha$  are  $\alpha$

 $1000$  V  $2024$ 

 $1$ 2  $\sim$  $3 \overline{\phantom{a}}$  $4 \overline{a}$  $5$